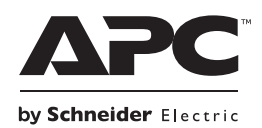

# **Instalace a Provoz jednotky Back-UPS™ Pro 900**

### Seznam položek **Bezpečnost**

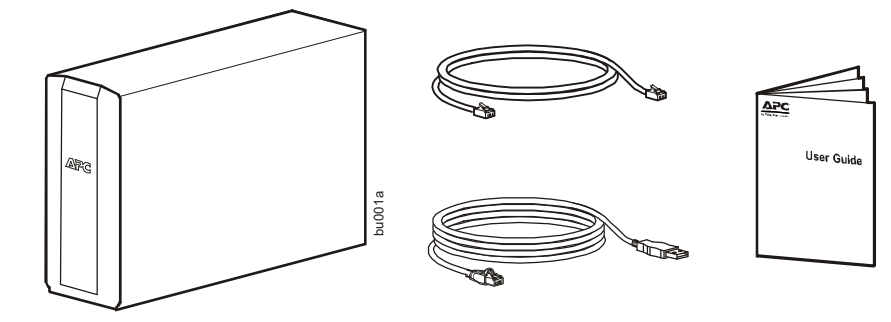

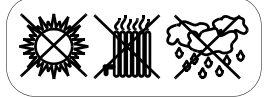

**Neumisťujte jednotku Back-UPS na přímé slunce, do nadměrně teplého nebo vlhkého prostředí a chraňte ji před stykem s kapalinami.**

# **Důležité bezpečnostní pokyny**

ULOŽTE TYTO POKYNY - Tato příručka obsahuje důležité pokyny, které je třeba dodržovat během instalace a údržby vybavení UPS a baterií.

- Tato jednotka UPS je určena pouze k použití ve vnitřních prostorách.
- Nepoužívejte jednotku UPS na přímém slunečním světle, zabraňte kontaktu s tekutinami a nepoužívejte ji v prostředích s nadměrnou prašností či vlhkostí.
- Dbejte na to, aby větrací otvory jednotky UPS nebyly zakryté. Zajistěte dostatečný prostor pro správné odvětrání.
- Baterie většinou vydrží tři až pět roky. Životnost baterií ovlivňují podmínky prostředí. Mezi faktory, které zkracují životnost baterie, patří zvýšená teplota prostředí, nekvalitní elektrické napájení střídavým proudem a časté krátkodobé výboje.
- Napájecí kabel jednotky UPS připojte přímo do elektrické zásuvky v místnosti. Nepoužívejte ochranu proti přepětí ani prodlužovací kabely.

### **VÝSTRAHA**

#### **RIZIKO VYTVÁŘENÍ SIROVODÍKU A NADMĚRNÉHO KOUŘE**

- Vyměňte baterii alespoň jednou za 5 let nebo na konci její životnosti podle toho, co nastane dříve.
- Jakmile UPS signalizuje nutnost výměny baterie, okamžitě baterii vyměňte.
- Baterie nahrazujte stejným typem a počtem baterií jako je typ a počet baterií původně nainstalovaných v zařízení.
- UPS ukazuje přehřátí baterie, interní přehřátí nebo pokud je zřejmé, že dochází k úniku elektrolytů, ihned baterii vyměňte. Vypojte UPS z napájení, odpojte od přívodu AC a vyndejte baterie. Nepracujte s UPS, dokud nejsou baterie vyměněné.

#### **Nedodržení těchto pokynů může mít za následek lehké nebo středně těžké zranění a poškození zařízení.**

Informace o recyklaci baterie, obraťte se na apc.com/recycle.

- VÝSTRAHA: Servis baterií by měl být prováděn nebo být pod dohledem personálu, který je obeznámen s bateriemi a požadovanými opatřeními.
- VÝSTRAHA: Baterie nevhazujte do ohně. Mohou explodovat.
- VÝSTRAHA: Baterie neotvírejte ani jinak nepoškozujte. Uvolněný elektrolyt může poškodit kůži a oči. Může být toxický.
- VÝSTRAHA: Před instalací nebo výměnou baterií si sundejte vodivé šperky, například řetízky, hodinky a prsteny. Průchod energie vodivými materiály může způsobit vážné popáleniny.
- VÝSTRAHA: Poškozené baterie mohou dosáhnout teplot, které převyšují práh popálení pro dotykové povrchy.
- VÝSTRAHA: Baterie může představovat riziko úrazu elektrickým proudem a popálení vysokým zkratovým proudem. Při práci na bateriích měli byste dodržovat následující bezpečnostní opatření:
	- –Před připojením nebo odpojením svorek baterie odpojte zdroj nabíjení.
	- –Nenoste na sobě žádné kovové předměty včetně hodinek a kroužků.
	- –Na baterie nepokládejte nářadí ani kovové předměty.
	- –Používejte nástroje s izolovanými rukojeťmi.
	- –Používejte gumové rukavice a boty.
	- –Zjistěte, zda byla baterie úmyslně nebo neúmyslně uzemněna. Dotykem jakékoli části uzemněné baterie může dojít k úrazu elektrickým proudem a popálení vysokým zkratovým proudem. Riziko takových nebezpečí může být sníženo, pokud je uzemnění odstraněno během instalace a údržby kvalifikovanou osobou.

Tuto příručku lze stáhnout z webových stránek APC by Schneider Electric www.apc.com.

### **Připojení baterie**

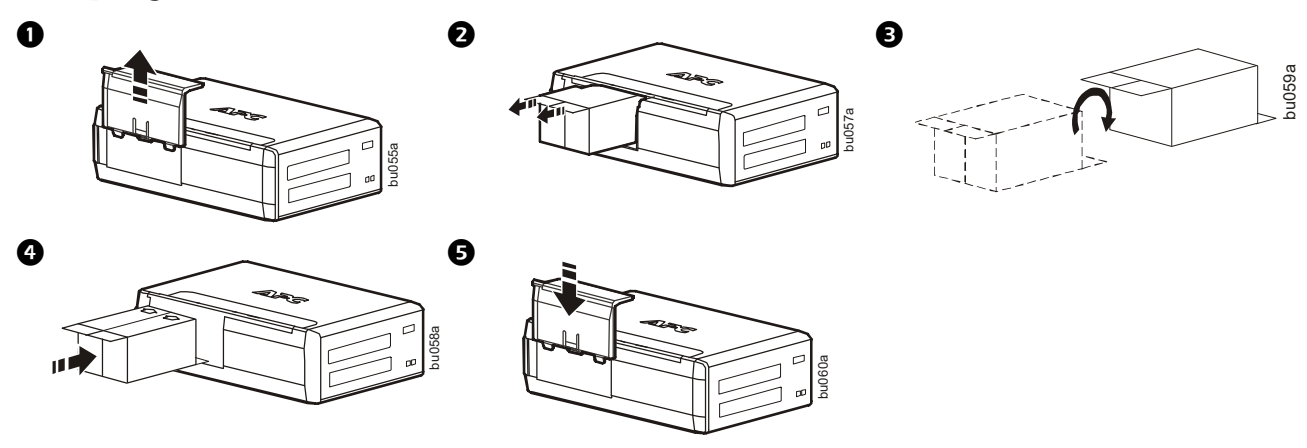

### **Instalovat softwaru PowerChute™ Personal Edition**

Software PowerChute Personal Edition společnosti APC umožňuje automatické ukládání souborů a vypínání počítače v případě výpadku elektrického proudu. Pomocí kabelu USB připojte datový port na UPS k portu USB v počítači. Stáhněte si software PowerChute™ Personal Edition z www.apc.com/pcpe. Vyberte nejvhodnější operační systém a postupujte podle pokynů ke stažení a instalaci softwaru.

### **Připojení zařízení**

#### **Výstupy bateriového napájení a výstupy chráněné proti nárazům proudu**

Pokud je jednotka Back-UPS napájena, výstupy bateriového napájení a výstupy chráněné proti nárazům proudu budou napájet připojené zařízení. Při výpadku napájení nebo jiných problémech v síti budou výstupy záložní baterie po omezenou dobu napájeny jednotkou Back-UPS.

Připojte zařízení, jako jsou například tiskárny, faxy, skenery nebo jiná periferní zařízení, která nemusí být bateriově napájena, k výstupům chráněným proti nárazům proudu. Tyto výstupy poskytují soustavnou ochranu před nárazy proudu, a to i v době, kdy je jednotka Back-UPS vypnuta.

#### **Hlavní a řízené výstupy**

Jakmile přejde zařízení připojené k hlavnímu výstupu do režimu spánku, pohotovostního režimu nebo se vypne, vypnou se i řízená zařízení, aby se šetřila elektrická energie.

Připojte hlavní zařízení, jako je například stolní počítač nebo audiovizuální přijímač, k hlavnímu výstupu. K řízeným výstupům připojte periferní zařízení, jako jsou například tiskárny, reproduktory nebo skenery.

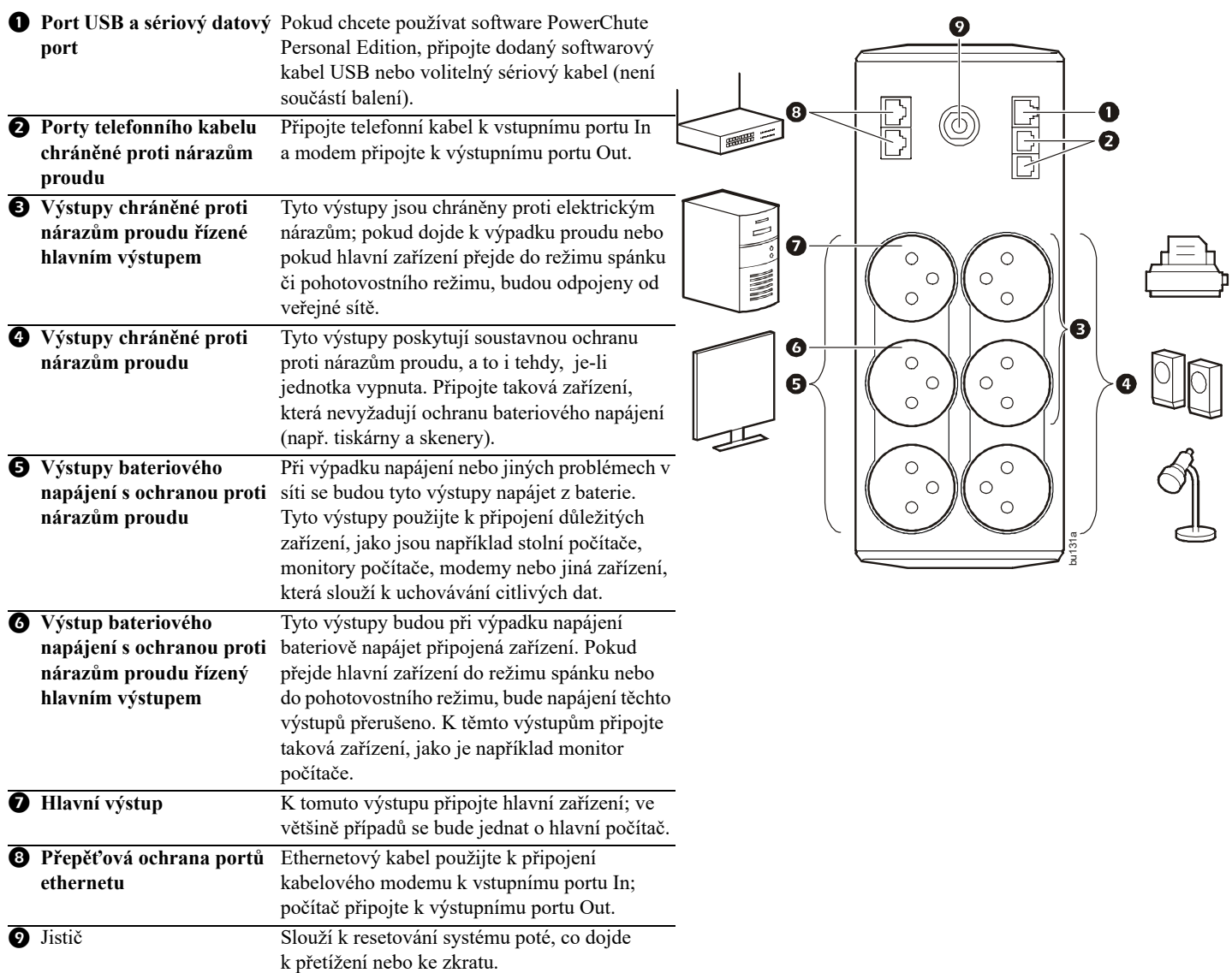

### **Obsluha**

#### **Funkce úspory energie**

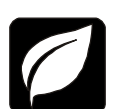

Chcete-li šetřit elektřinu, nakonfigurujte zálohy tak, aby rozpoznaly hlavní zařízení, jako je stolní počítač nebo A/V přijímač a Kontrolovaná periferní zařízení, jako je tiskárna, reproduktory nebo skener. Jakmile hlavní zařízení přejde do režimu spánku, pohotovostního režimu nebo se vypne, vypnou se i řízená zařízení, aby se šetřila elektrická energie.

**Zapnutí funkce úspory energie.** Po dobu dvou sekund držte současně stisknutá tlačítka ZTLUMENÍ a DISPLEJ. Jednotka Back-UPS pípnutím potvrdí zapnutí této funkce. Na displeji se zobrazí ikona listu.

**Vypnutí funkce úspory energie.** Po dobu dvou sekund držte současně stisknutá tlačítka ZTLUMENÍ a DISPLEJ. Jednotka Back-UPS pípnutím potvrdí vypnutí této funkce. Z displeje zmizí ikona listu.

**Nastavení limitní hodnoty.** Množství energie spotřebované v režimu spánku nebo v pohotovostním režimu se u různých zařízení liší. Pravděpodobně bude zapotřebí nastavit limitní hodnotu, při které odešle hlavní výstup příkaz k vypnutí řízených výstupů.

- 1. Zkontrolujte, zda je hlavní zařízení připojeno k hlavnímu výstupu. Přepněte toto zařízení do režimu spánku, pohotovostního režimu nebo jej vypněte.
- 2. Po dobu šesti sekund držte současně stisknutá tlačítka DISPLEJ a ZTLUMENÍ, dokud třikrát neblikne ikona listu a jednotka Back-UPS třikrát nepípne.
- 3. Jednotka Back-UPS nyní rozpozná úroveň limitní hodnoty hlavního zařízení a uloží ji jako nově nastavenou limitní hodnotu.

#### **Displej úspory energie**

Rozhraní displeje může být nakonfigurováno tak, aby svítilo trvale nebo pokud chcete ušetřit energii, může být nakonfigurováno tak, aby po určité době nečinnosti svítit přestalo.

- 1. Režim trvalého napájení: Po dobu dvou sekund držte stisknuté tlačítko DISPLEJ. Displej se rozsvítí a jednotka Back-UPS pípnutím potvrdí přechod do režimu trvale rozsvíceného displeje.
- 2. Úsporný režim: Po dobu dvou sekund držte stisknuté tlačítko DISPLEJ. Displej zhasne a jednotka Back-UPS pípnutím potvrdí přechod do režimu úspory energie. V úsporném režimu se displej rozsvítí pouze při stisknutí libovolného tlačítka a následně po 60 sekundách nečinnosti znovu zhasne.

#### **Citlivost jednotky**

Nastavením citlivosti jednotky Back-UPS lze nastavit, kdy se jednotka přepne na bateriové napájení; čím vyšší je citlivost, tím častěji se jednotka Back-UPS bude přepínat na bateriové napájení.

- 1. Zkontrolujte, zda je jednotka Back-UPS připojena k síťovému napájení, ale přitom je vypnuta.
- 2. Po dobu šesti sekund držte stisknuté tlačítko NAPÁJENÍ. Začne blikat ukazatel KAPACITA ZATÍŽENÍ a signalizovat tak, že se jednotka Back-UPS nachází v režimu programování.
- 3. Dalším stisknutím tlačítka NAPÁJENÍ se posunete v možnostech nabídky. Zastavte na vybrané hodnotě citlivosti. Jednotka Back-UPS pípnutím potvrdí výběr.

Nízká citlivost Střední citlivost (Výchozí) Vysoká citlivost

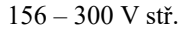

 $156 - 300$  V stř.  $176 - 294$  V stř.  $176 - 288$  V stř.

*Vstupní napětí je velmi nízké nebo vysoké. (nedoporučuje se pro napájení počítačů.)*

*Jednotka Back-UPS často přepíná na Připojené zařízení je citlivé na bateriové napájení. kolísání napětí.*

#### **Tlačítka čelního panelu a rozhraní displeje**

Pokud chcete nakonfigurovat jednotku Back-UPS, použijte tři tlačítka na čelním panelu jednotky a rozhraní displeje.

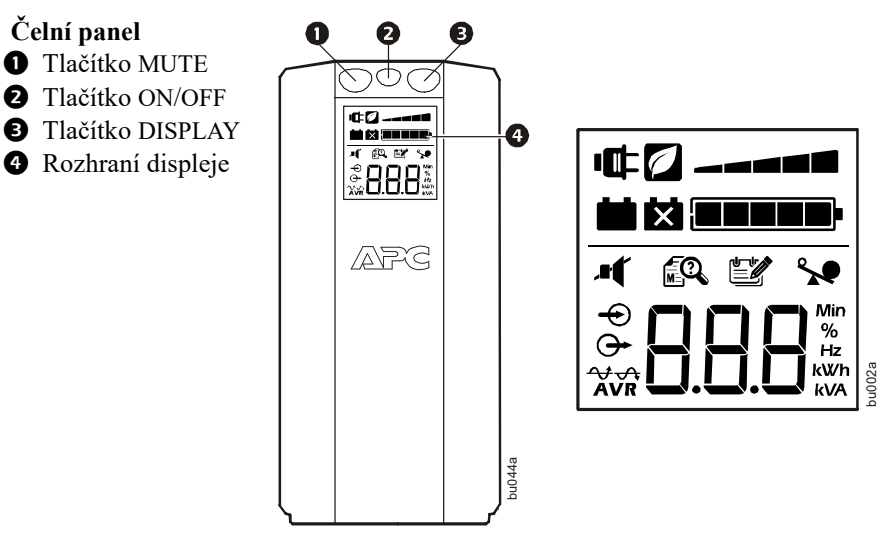

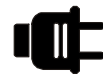

**Síťové napájení -** Jednotka Back-UPS do připojených zařízení dodává upravený proud ze sítě.

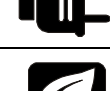

**Úspora energie -** Hlavní a řízené výstupy jsou aktivní a spoří energii, pokud se hlavní zařízení přepne do režimu spánku nebo do pohotovostního režimu.

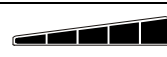

**Zatížení -** Zatížení je signalizováno počtem rozsvícených dílků, od jednoho do pěti. Každý dílek představuje 20 % zatížení.

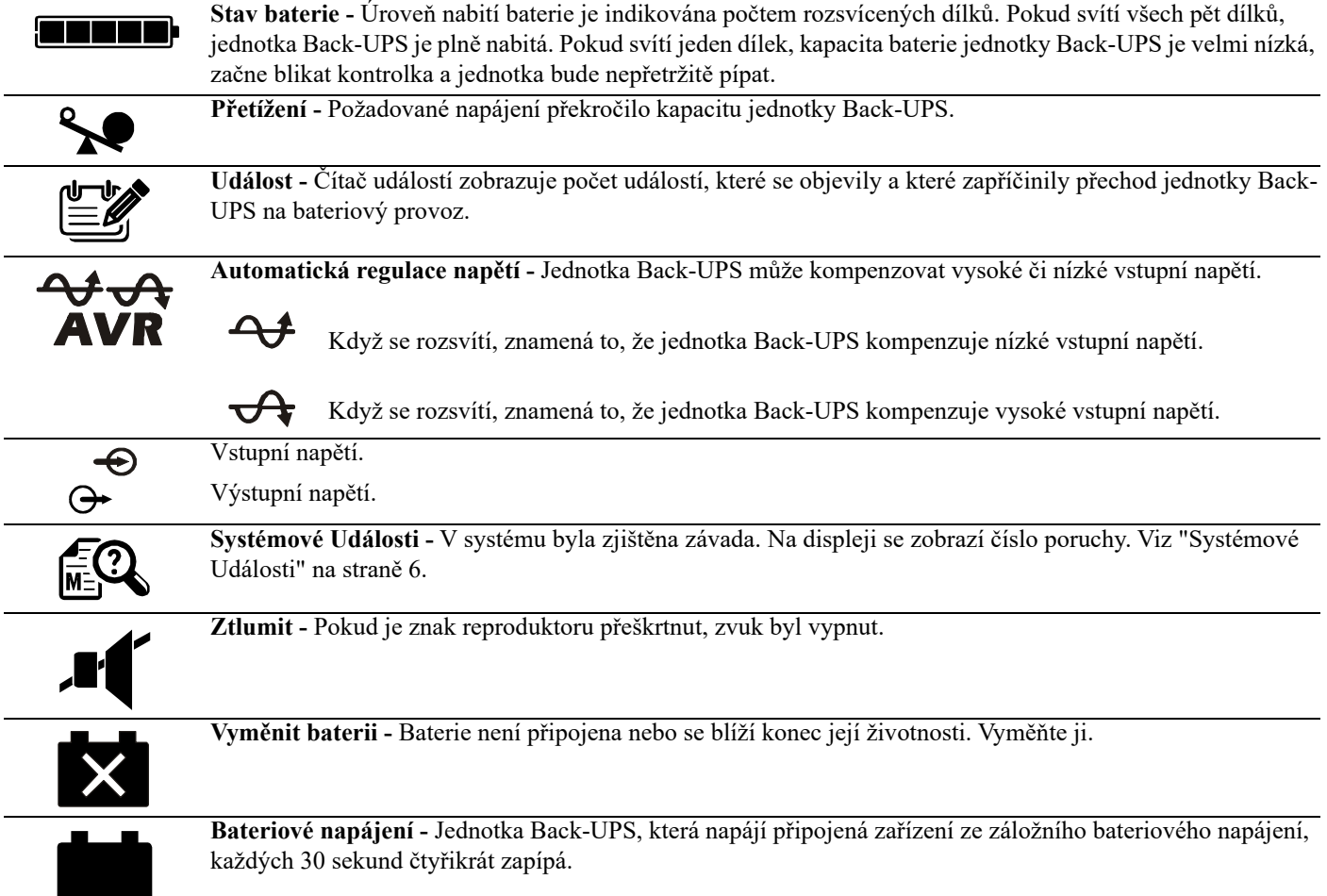

# **Alarmy a Systémové Události**

### **Zvukové alarmy**

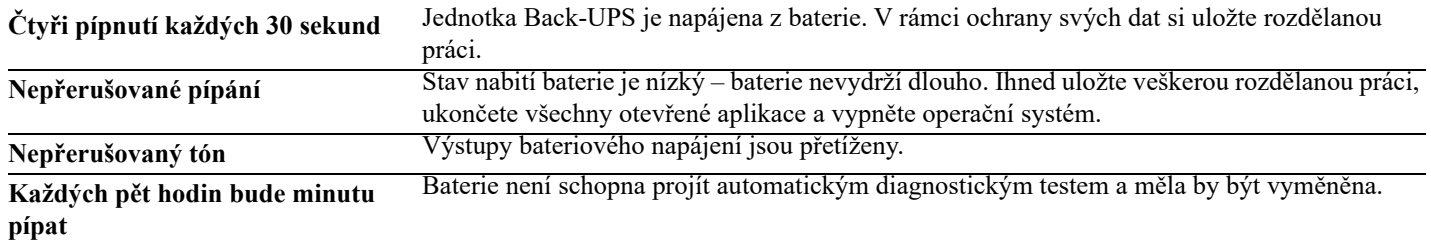

### **Ikony Událostí**

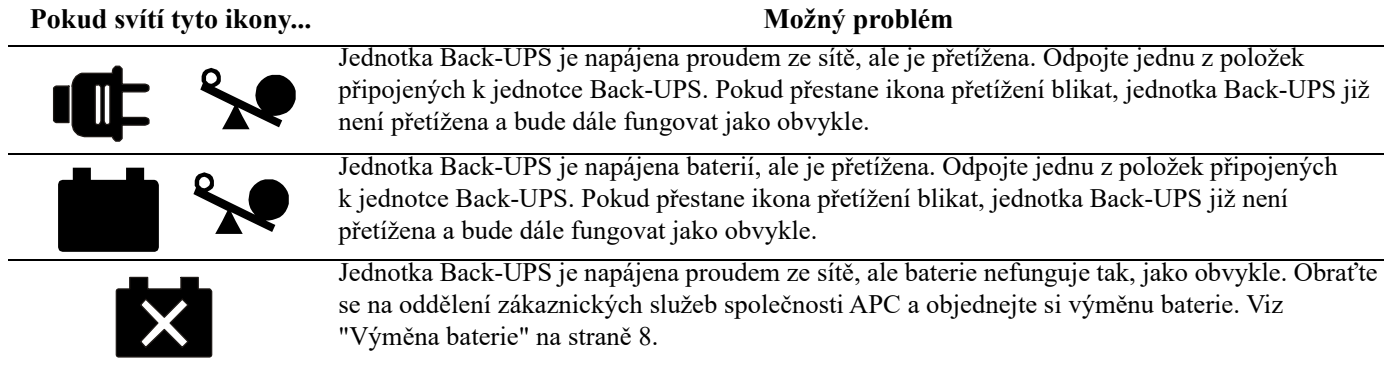

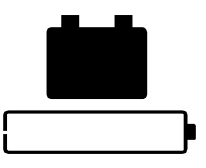

Jednotka Back-UPS je napájena baterií a baterie je téměř vybitá. Zavřete všechna připojená zařízení, aby nedošlo ke ztrátě neuložených dat. Pokud je to možné, připojte jednotku Back-UPS k síťovému napájení, aby se baterie dobila.

#### <span id="page-5-0"></span>**Systémové Události**

Na jednotce Back-UPS se zobrazí tyto chybové zprávy. Pokud se vyskytnou poruchy F01 a F02, obraťte se na technickou podporu společnosti APC.

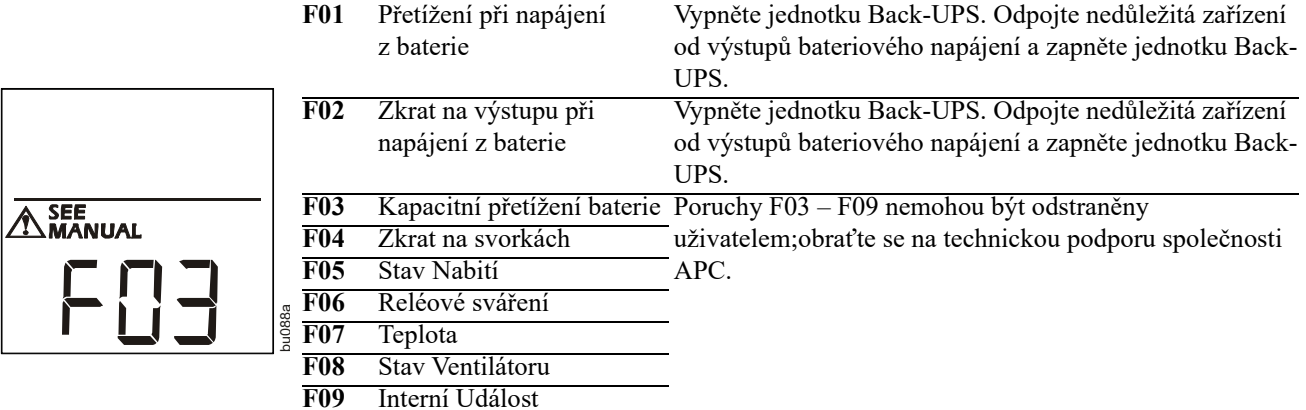

### **Přehled funkčních tlačítek**

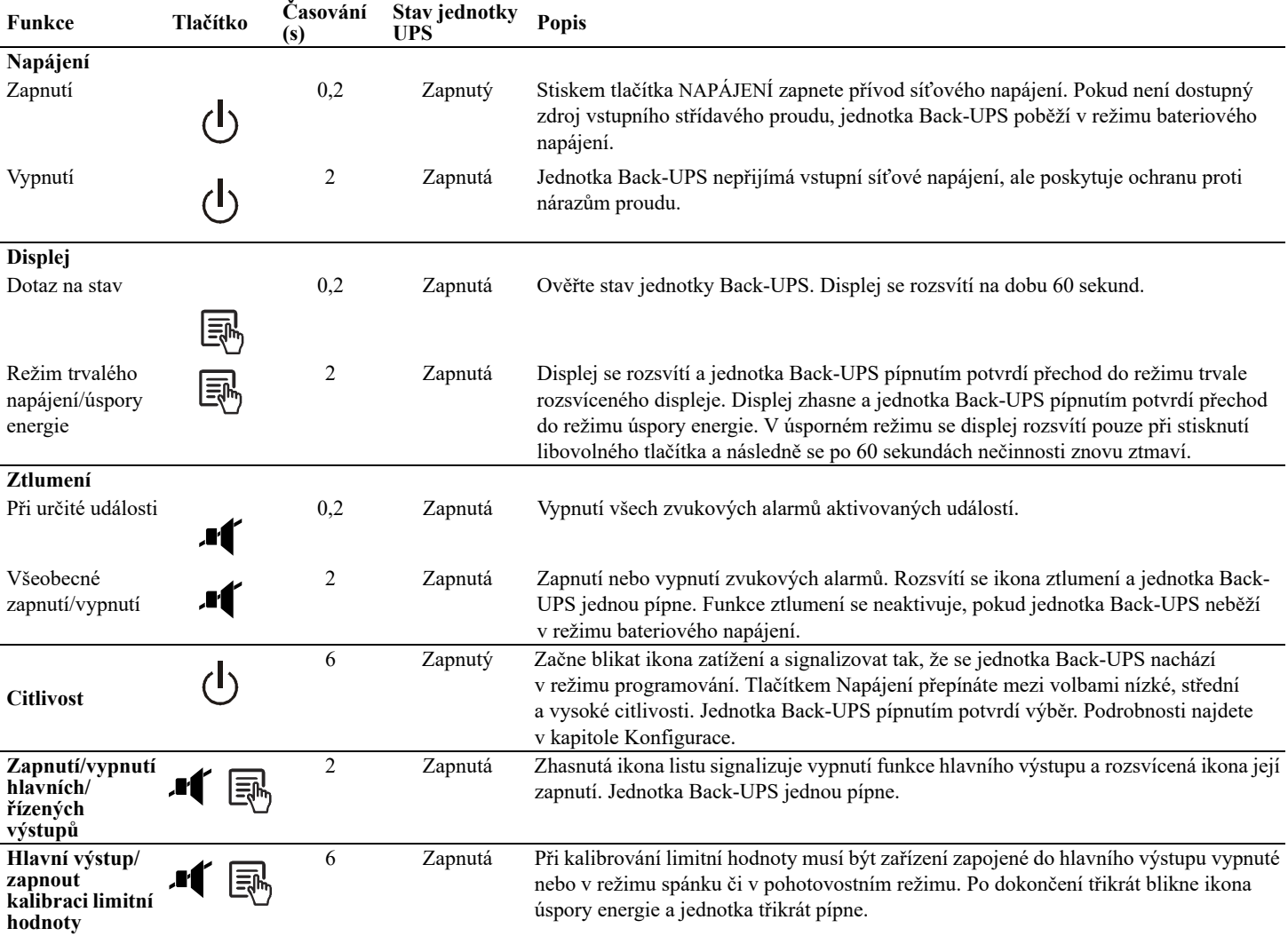

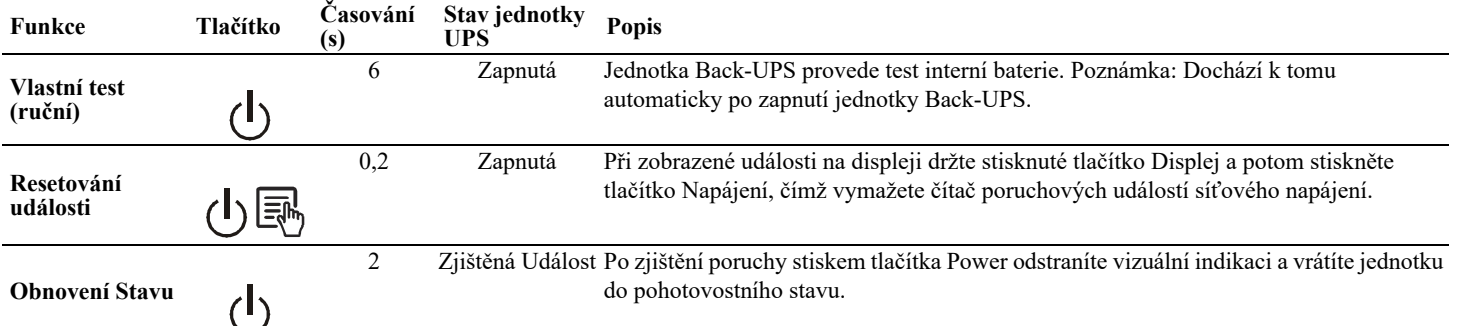

## **Odstraňování závad**

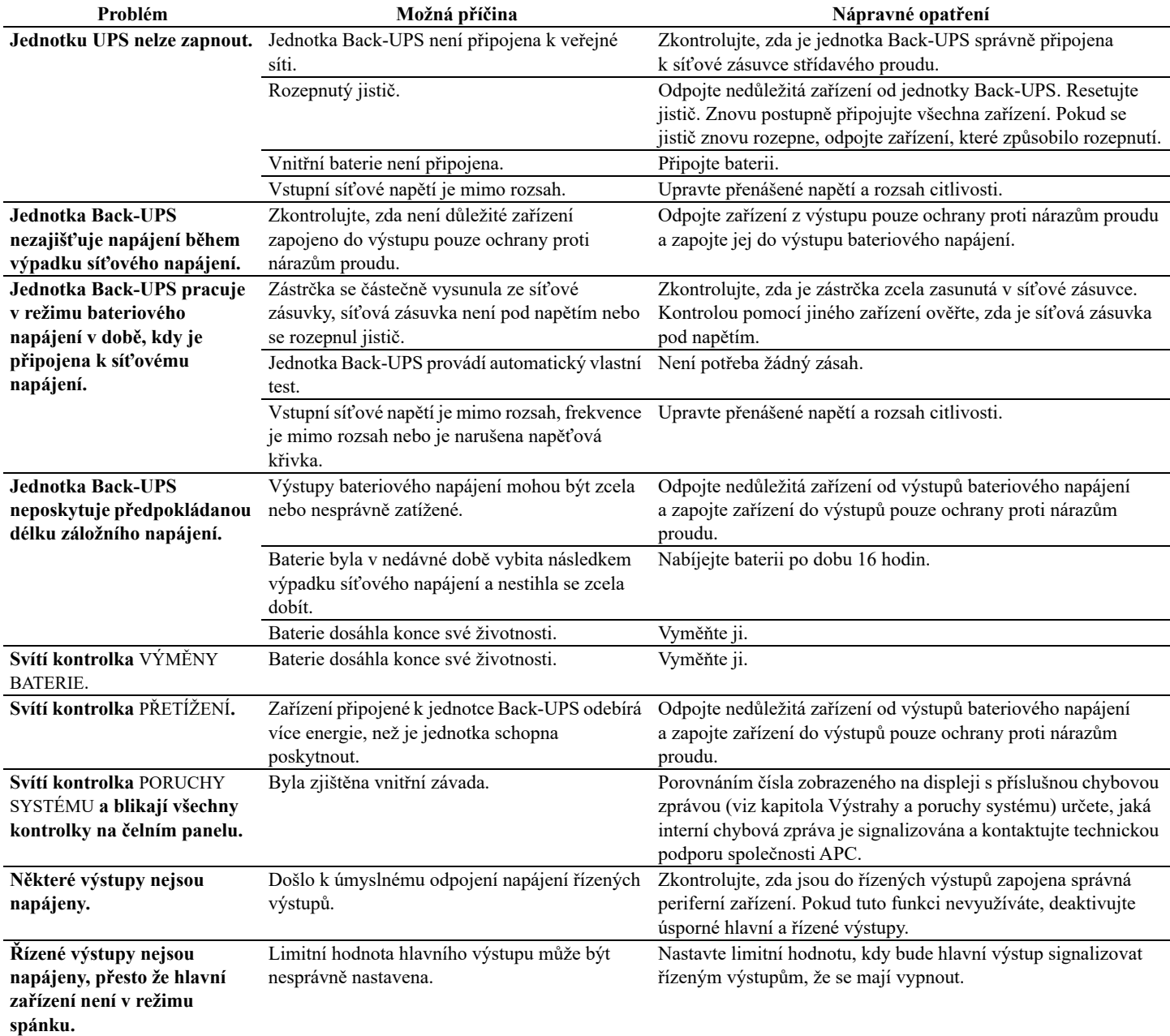

## **Technické údaje**

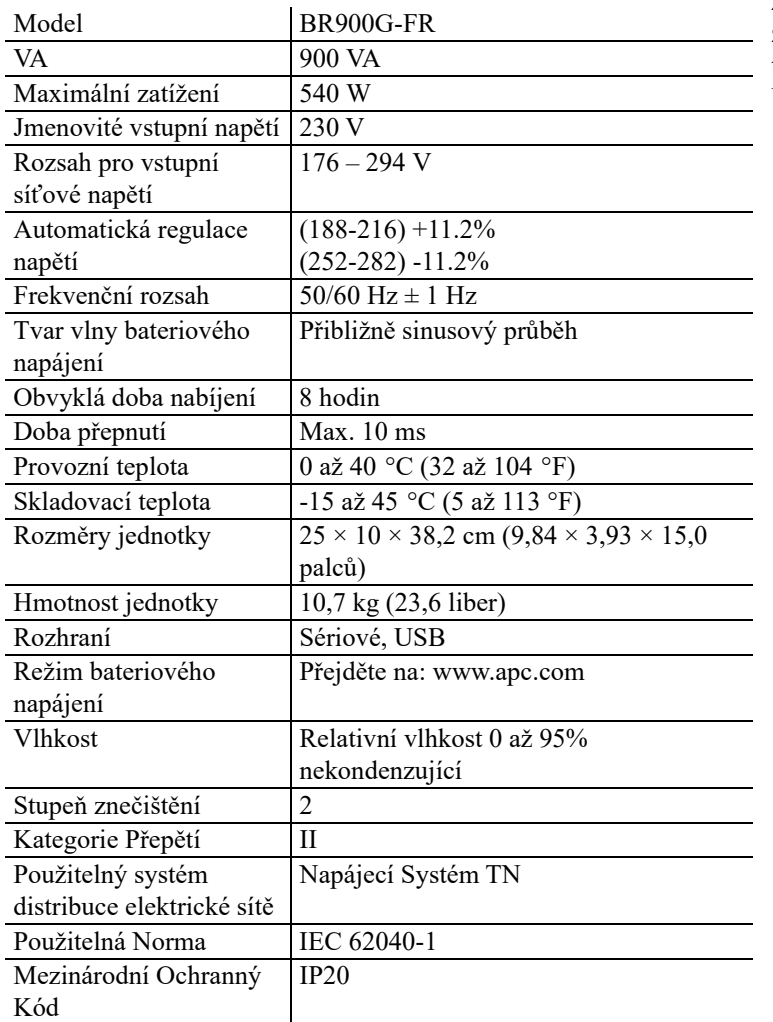

#### <span id="page-7-0"></span>**Výměna baterie**

Životnost baterie je v běžných případech 3 až 6 let; kratší životnost může být zapříčiněna častými výpadky či zvýšenou teplotou. Součástka pro výměnu baterie je u jednotky Back-UPS Pro 900 APCRBC123. Použité baterie recyklujte.

### **Servis**

Pokud obdržíte poškozenou jednotku Back-UPS, upozorněte přepravce.

Jestliže jednotka Back-UPS vyžaduje opravu, nevracejte ji prodejci.

- 1. Prostudujte si kapitolu Odstraňování závad, abyste vyloučili obvyklé problémy.
- 2. Pokud problém přetrvává, navštivte webovou stránku http:// www.apc.com/support/.
- 3. Pokud problém nevyřešíte, obraťte se na oddělení podpory společnosti APC.

Zjistěte si číslo modelu jednotky UPS, sériové číslo a datum zakoupení. Projednejte problém se zástupcem technické podpory společnosti APC.

Pokud problém nevyřešíte, APC vám vystaví číslo RMA (oprávnění k vrácení materiálu) a dodací adresu.

#### **Záruka**

Standardní záruka je tři (3) roky od data zakoupení (pro Evropskou unii). Pro všechny ostatní regiony je standardní záruka dva (2) roky od data zakoupení. Společnost APC standardně vymění původní jednotku za jednotku renovovanou ve výrobním závodě. Zákazníci, kteří vyžadují vrácení původní jednotky kvůli přiřazeným majetkovým označením a platným odpisovým harmonogramům, musí tento požadavek zmínit při prvním kontaktu se zástupcem technické podpory společnosti APC. Společnost APC odešle náhradní jednotku poté, co obdrží vadnou jednotku z oddělení oprav nebo po obdržení platného čísla platební karty. Náklady na odeslání jednotky společnosti APC hradí zákazník. Společnost APC hradí náklady na pozemní přepravu náhradní jednotky zpět k zákazníkovi.

#### **Celosvětová podpora zákazníků společnosti APC**

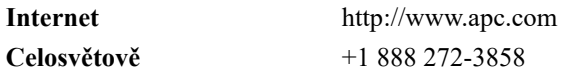

Informace o zákaznické podpoře a záruce jsou k dispozici na webové stránce společnosti APC, **www.apc.com**.